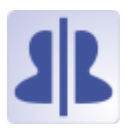

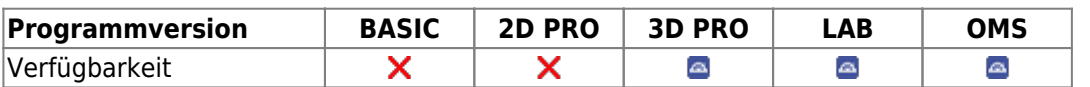

Im Modul Spiegeln 3D lässt sich die Symmetrie von Gesicht und Gesichtsbereichen mit statistischer Verfahren analysieren. Typische Anwendungen sind Vorher-Nachher-Vergleiche im Verlauf von kieferchirurgischen Behandlungen mit signifikantem Einfluss auf das visuelle Erscheinungsbild.

## **Erste Schritte**

- 1. Ausgangsbfund wählen (Gesichtsscan)
- 2. Analysebereich wählen
- 3. Parameter des Vergleichsalgorithmus einstellen
- 4. Vergleich durchführen
- 5. Ergebnisse visualisieren, Befund(e) speichern

## **Moduloberfläche**

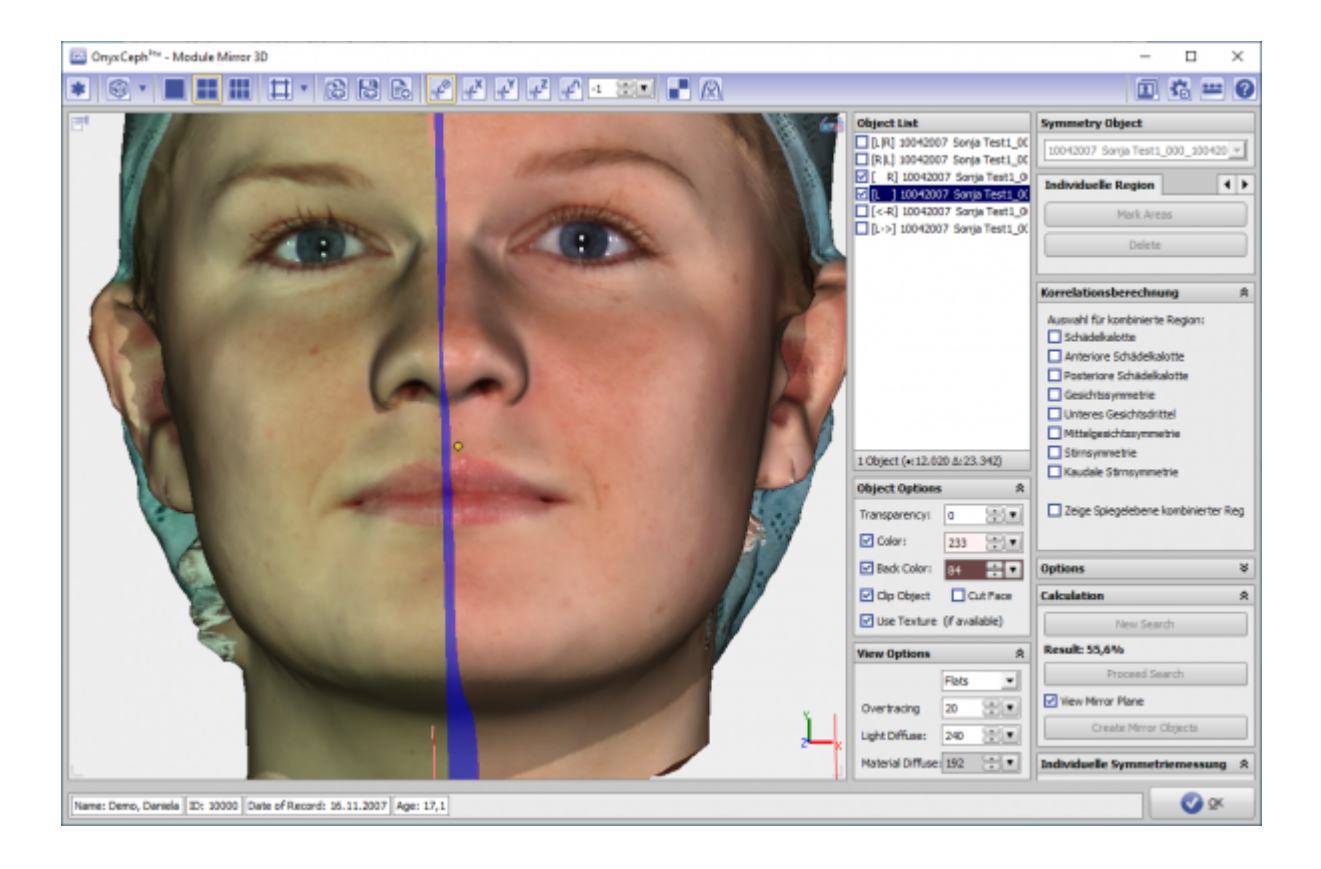

## **Verweise**

ь

<https://youtu.be/yjKnft2f8ZM>

From:

<http://www.onyxwiki.net/>- **[OnyxCeph³™ Wiki]**

Permanent link: **[http://www.onyxwiki.net/doku.php?id=mirror\\_3d&rev=1590433729](http://www.onyxwiki.net/doku.php?id=mirror_3d&rev=1590433729)**

Last update: **2020/05/25 21:08**

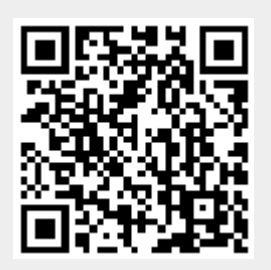